# Wiederherstellen der fehlenden Schnittstelle im Energiesparmodus

### Inhalt

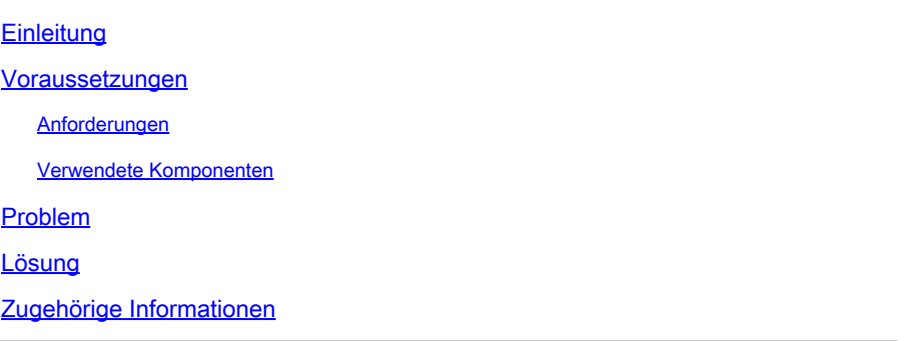

# **Einleitung**

In diesem Dokument wird beschrieben, wie Sie die Schnittstelle auf der ASR 9000-Linecard A99- 32X100GE-X-SE aus dem Stromsparmodus heraus aktivieren.

### Voraussetzungen

#### Anforderungen

Cisco empfiehlt, dass Sie über Kenntnisse in folgenden Bereichen verfügen:

- Optimierung des Stromverbrauchs der ASR 9000 Line Card
- Konfiguration des Stromsparmodus für die ASR 9000 Line Card

#### Verwendete Komponenten

Die Informationen in diesem Dokument basierend auf folgenden Software- und Hardware-Versionen:

- ASR9000 Router Line Card A99-32X100GE-X-SE
- Cisco IOS® XR Version 7.7.X oder frühere Version

Die Informationen in diesem Dokument beziehen sich auf Geräte in einer speziell eingerichteten Testumgebung. Alle Geräte, die in diesem Dokument benutzt wurden, begannen mit einer gelöschten (Nichterfüllungs) Konfiguration. Wenn Ihr Netzwerk in Betrieb ist, stellen Sie sicher, dass Sie die möglichen Auswirkungen aller Befehle kennen.

### Problem

Wenn Sie die Stromsparmoduskonfiguration für ein Segment auf der Linecard A99-32X100GE-X-

SE im Gegensatz zu anderen Linecard-Typen entfernen, können die entsprechenden physischen Schnittstellen und optischen Schnittstellen unabhängig von der Layer-1-Verbindung ausfallen.

Die Syslog-Meldungen hierfür ähneln den folgenden Meldungen:

#### RP/0/RP0/CPU0:May 31 10:00:41.518 CEST: psm[451]: %PLATFORM-APM-6-INFO :

LC/0/1/CPU0:May 31 10:00:55.041 CEST: ifmgr[297]: %PKT\_INFRA-LINK-5-CHANGED : Interface Optics0/1/0/12, changed state to Down LC/0/1/CPU0:May 31 10:00:57.025 CEST: ifmgr[297]: %PKT\_INFRA-LINK-5-CHANGED : Interface HundredGigE0/1/0/12, changed state to Administ

Wenn Sie den Port-Status mithilfe des folgenden Befehls überprüfen: show controllers np all loc 0/1/CPU0, das Segment oder der Netzwerkprozessor (NP) fehlt.

#### Node: 0/1/CPU0:

----------------------------------------------------------------

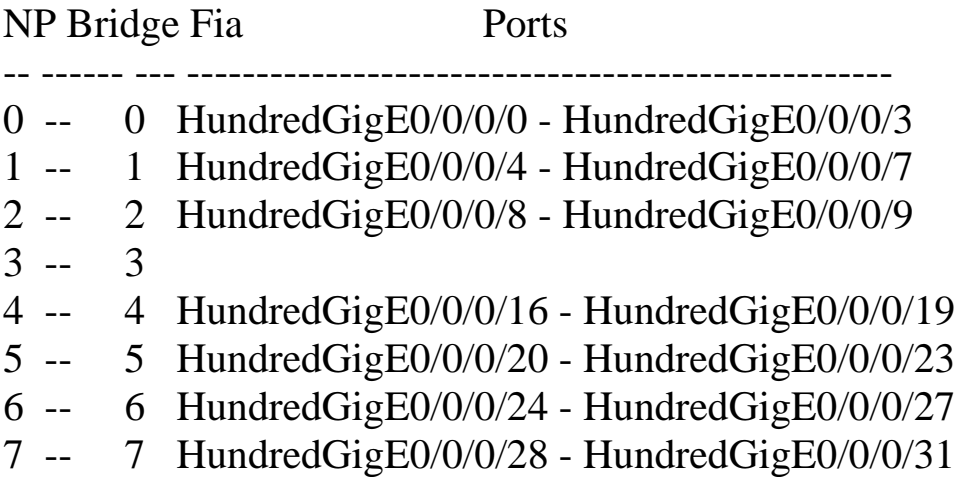

### Lösung

Durch erneutes Laden der Linecard können die Schnittstelle(n) auf diesem Segment oder NP in solchen Situationen wiederhergestellt werden.

In der neueren Version mit der Cisco Bug-ID [CSCwb93350](https://tools.cisco.com/bugsearch/bug/CSCwb93350) ist das erneute Laden der Linecards nicht mehr erforderlich.

# Zugehörige Informationen

• [ASR 9000 - Optimierter Stromverbrauch](https://xrdocs.io/asr9k/blogs/2018-09-06-power/)

- [ASR 9000 Konfigurationsreferenz für den Energiesparmodus](/content/en/us/td/docs/routers/asr9000/software/asr9k-r7-7/system-management/configuration/guide/b-system-management-cg-asr9000-77x/managing-router-hw.html#id_119315)
- [ASR 9000 Advanced Power Management \(APM\) spart Energie und Geld](https://www.youtube.com/watch?v=8YJGgf0ezkU)
- [Technischer Support und Downloads von Cisco](https://www.cisco.com/c/de_de/support/index.html?referring_site=bodynav)

#### Informationen zu dieser Übersetzung

Cisco hat dieses Dokument maschinell übersetzen und von einem menschlichen Übersetzer editieren und korrigieren lassen, um unseren Benutzern auf der ganzen Welt Support-Inhalte in ihrer eigenen Sprache zu bieten. Bitte beachten Sie, dass selbst die beste maschinelle Übersetzung nicht so genau ist wie eine von einem professionellen Übersetzer angefertigte. Cisco Systems, Inc. übernimmt keine Haftung für die Richtigkeit dieser Übersetzungen und empfiehlt, immer das englische Originaldokument (siehe bereitgestellter Link) heranzuziehen.